# **Import Linter Documentation**

*Release 1.11.0*

**David Seddon**

**Aug 18, 2023**

# **Contents**

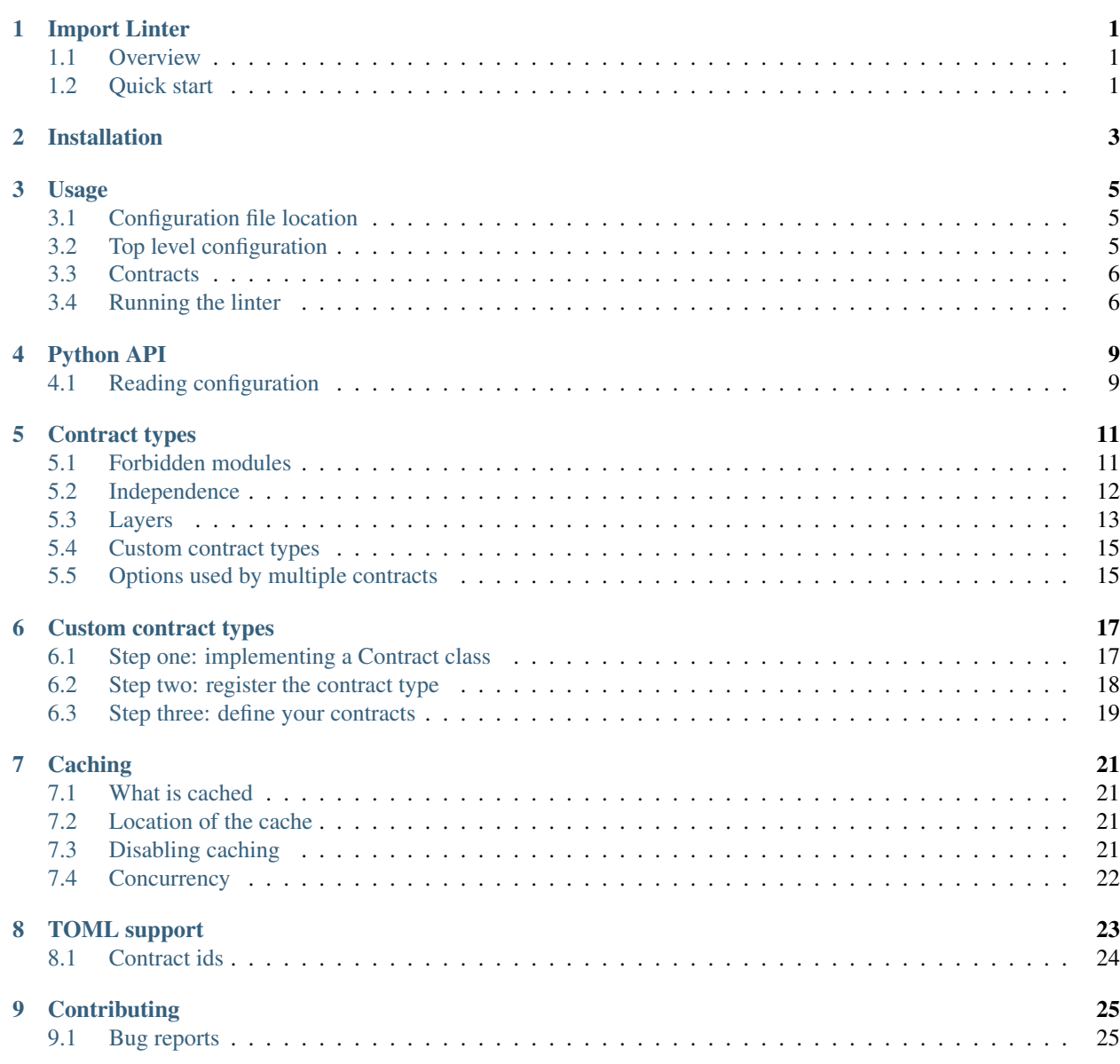

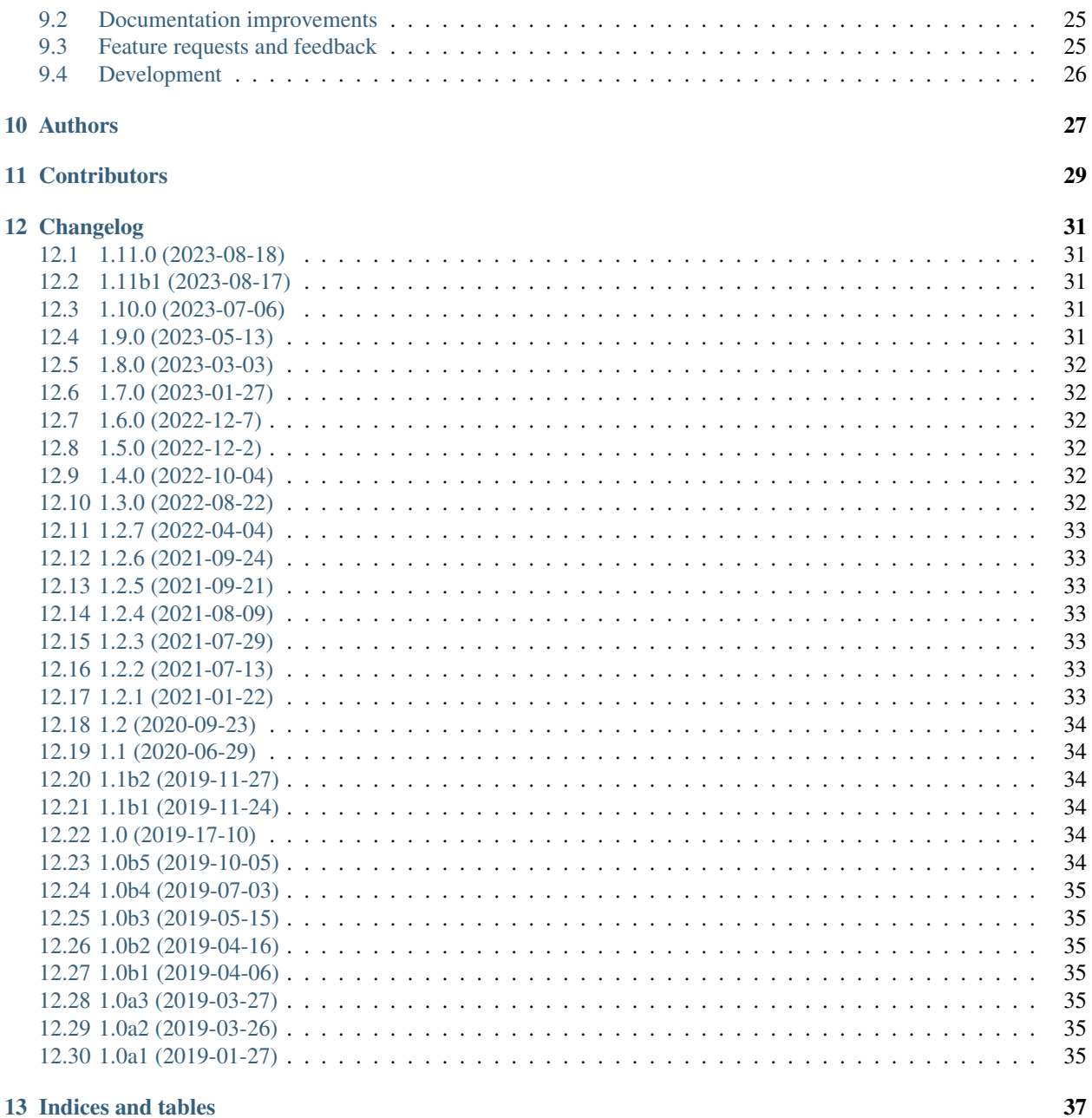

**Index** 

 $39$ 

## Import Linter

<span id="page-4-0"></span>Import Linter allows you to define and enforce rules for the imports within and between Python packages.

- Free software: BSD license
- Documentation: [https://import-linter.readthedocs.io.](https://import-linter.readthedocs.io)

### <span id="page-4-1"></span>**1.1 Overview**

Import Linter is a command line tool to check that you are following a self-imposed architecture within your Python project. It does this by analysing the imports between all the modules in one or more Python packages, and compares this against a set of rules that you provide in a configuration file.

The configuration file contains one or more 'contracts'. Each contract has a specific type, which determines the sort of rules it will apply. For example, the forbidden contract type allows you to check that certain modules or packages are not imported by parts of your project.

Import Linter is particularly useful if you are working on a complex codebase within a team, when you want to enforce a particular architectural style. In this case you can add Import Linter to your deployment pipeline, so that any code that does not follow the architecture will fail tests.

If there isn't a built in contract type that fits your desired architecture, you can define a custom one.

### <span id="page-4-2"></span>**1.2 Quick start**

Install Import Linter:

```
pip install import-linter
```
Decide on the dependency flows you wish to check. In this example, we have decided to make sure that myproject. foo has dependencies on neither myproject.bar nor myproject.baz, so we will use the forbidden contract type.

Create an .importlinter file in the root of your project to define your contract(s). In this case:

```
[importlinter]
root_package = myproject
[importlinter:contract:1]
name=Foo doesn't import bar or baz
type=forbidden
source_modules=
   myproject.foo
forbidden_modules=
   myproject.bar
   myproject.baz
```
Now, from your project root, run:

lint-imports

If your code violates the contract, you will see an error message something like this:

```
=============
Import Linter
=============
---------
Contracts
---------
Analyzed 23 files, 44 dependencies.
-----------------------------------
Foo doesn't import bar or baz BROKEN
Contracts: 1 broken.
  ----------------
Broken contracts
----------------
Foo doesn't import bar or baz
-----------------------------
myproject.foo is not allowed to import myproject.bar:
    myproject.foo.blue -> myproject.utils.red (1.16)
    myproject.utils.red -> myproject.utils.green (l.1)
    myproject.utils.green -> myproject.bar.yellow (l.3)
```
For more details, see *[Usage](#page-8-0)*.

Installation

<span id="page-6-0"></span>At the command line:

pip install import-linter

## Usage

## <span id="page-8-1"></span><span id="page-8-0"></span>**3.1 Configuration file location**

Before running the linter, you need to supply configuration in a file. If not specified over the command line, Import Linter will look in the current directory for one of the following files:

- setup.cfg (INI format)
- .importlinter (INI format)
- pyproject.toml (TOML format)

## <span id="page-8-2"></span>**3.2 Top level configuration**

Your file must contain an importlinter section providing top-level (i.e. non-contract based) configuration:

```
[importlinter]
root_package = mypackage
# Optional:
include_external_packages = True
```
Or, with multiple root packages:

```
[importlinter]
root_packages=
   packageone
   packagetwo
# Optional:
include_external_packages = True
```
Options:

• root\_package: The name of the Python package to validate. For regular packages, this must be the top level package (i.e. one with no dots in its name). However, in the special case of [namespace packages,](https://docs.python.org/3/glossary.html#term-namespace-package) the name of the [portion](https://docs.python.org/3/glossary.html#term-portion) should be supplied, for example 'mynamespace.foo'. This package must be importable: usually this means it is has been installed using pip, or it's in the current directory. (Either this or root\_packages is required.)

- root\_packages: The names of the Python packages to validate. This should be used in place of root\_package if you want to analyse the imports of multiple packages, and is subject to the same requirements. (Either this or root package is required.)
- include\_external\_packages: Whether to include external packages when building the import graph. Unlike root packages, external packages are *not* statically analyzed, so no imports from external packages will be checked. However, imports *of* external packages will be available for checking. Not every contract type uses this. For more information, see [the Grimp build\\_graph documentation.](https://grimp.readthedocs.io/en/latest/usage.html#grimp.build_graph) (Optional.)

# <span id="page-9-0"></span>**3.3 Contracts**

Additionally, you will want to include one or more contract configurations. These take the following form:

```
[importlinter:contract:one]
name = Contract One
type = some_contract_type
(additional options)
[importlinter:contract:two]
name = Contract Two
type = another_contract_type
(additional options)
```
Notice each contract has its own INI section, which begins importlinter:contract: and ends in a unique id (in this example, the ids are one and  $two$ ). These codes can be used to to select individual contracts when running the linter (see below).

Every contract will always have the following key/value pairs:

- name: A human-readable name for the contract.
- type: The type of contract to use (see *[Contract types](#page-14-0)*.)

Each contract type defines additional options that you supply here.

# <span id="page-9-1"></span>**3.4 Running the linter**

Import Linter provides a single command: lint-imports.

Running this will check that your project adheres to the contracts you've defined.

#### Arguments:

- $--config$ : The configuration file to use. This overrides the default file search strategy. By default it's assumed that the file is an ini-file unless the file extension is toml. (Optional.)
- --contract: Limit the check to the contract with the supplied id. In INI files, a contract's id is the final part of the section header: for example, the id for a contract with a section header of [importlinter:contract:foo] is foo. In TOML files, ids are supplied explicitly with an id key. This option may be provided multiple times to check more than one contract. (Optional.)
- --cache-dir: The directory to use for caching. Defaults to .import\_linter\_cache. See *[Caching](#page-24-0)*. (Optional.)
- --no-cache: Disable caching. See *[Caching](#page-24-0)*. (Optional.)
- $--show\_t\text{imings: Display the times taken to build the graph and check each contract. (Optional.)}$
- --verbose: Noisily output progress as it goes along. (Optional.)

### Default usage:

lint-imports

#### Using a different filename or location:

lint-imports --config path/to/alternative-config.ini

#### Checking only certain contracts:

lint-imports --contract some-contract --contract another-contract

#### Using a different cache directory, or disabling caching:

lint-imports --cache-dir path/to/cache

lint-imports --no-cache

#### Showing timings:

lint-imports --show-timings

#### <span id="page-10-0"></span>Verbose mode:

lint-imports --verbose

Python API

<span id="page-12-2"></span><span id="page-12-0"></span>While it is usually run via the command line, Import Linter offers a Python API for certain functions.

# <span id="page-12-1"></span>**4.1 Reading configuration**

```
>>> from importlinter import api
>>> api.read_configuration()
{
    "session_options": {"root_packages": ["importlinter"]},
    "contracts_options": [
        {
            "containers": ["importlinter"],
            "layers": [
                "cli",
                "api",
                 "configuration",
                 "adapters",
                "contracts",
                "application",
                "domain",
            ],
            "name": "Layered architecture",
            "type": "layers",
        }
    ],
}
```
**read\_configuration**(*config\_filename=None*)

Return a dictionary containing configuration from the supplied file.

If no filename is supplied, look in the default location (see *[Usage](#page-8-0)*).

This function is designed for use by external projects wishing to analyse the contracts themselves, e.g. to track the number of ignored imports.

**Parameters config\_filename**  $(s \tau r)$  – The path to the file containing the configuration (optional).

### Returns

A dictionary with two keys:

- "session\_options": dictionary of strings passed as top level configuration. Note that if a single root\_package is in the configuration, it will be normalised to a single-item list of root\_packages, as shown in the example above.
- "contracts\_options": list of dictionaries, one for each contract, keyed with:
	- "name": the name of the contract (str).
	- "type": the type of the contract (str).
	- Any other contract-specific configuration.

### Return type dict

### Contract types

## <span id="page-14-1"></span><span id="page-14-0"></span>**5.1 Forbidden modules**

*Type name:* forbidden

Forbidden contracts check that one set of modules are not imported by another set of modules.

Descendants of each module will be checked - so if mypackage. one is forbidden from importing mypackage. two, then mypackage.one.blue will be forbidden from importing mypackage.two.green. Indirect imports will also be checked.

External packages may also be forbidden.

### Examples:

```
[importlinter]
root_package = mypackage
[importlinter:contract:my-forbidden-contract]
name = My forbidden contract (internal packages only)
type = forbidden
source_modules =
   mypackage.one
   mypackage.two
   mypackage.three.blue
forbidden_modules =
   mypackage.four
   mypackage.five.green
ignore_imports =
   mypackage.one.green -> mypackage.utils
   mypackage.two -> mypackage.four
```
#### **[importlinter]**

root\_package = mypackage include\_external\_packages = True

(continues on next page)

(continued from previous page)

```
[importlinter:contract:my-forbidden-contract]
name = My forbidden contract (internal and external packages)
type = forbidden
source_modules =
   mypackage.one
   mypackage.two
forbidden_modules =
   mypackage.three
   django
   requests
ignore_imports =
   mypackage.one.green -> sqlalchemy
```
#### Configuration options

Configuration options:

- source\_modules: A list of modules that should not import the forbidden modules.
- forbidden\_modules: A list of modules that should not be imported by the source modules. These may include root level external packages (i.e. django, but not django.db.models). If external packages are included, the top level configuration must have include\_external\_packages = True.
- ignore\_imports: See *[Options used by multiple contracts](#page-18-1)*.
- unmatched\_ignore\_imports\_alerting: See *[Options used by multiple contracts](#page-18-1)*.
- allow\_indirect\_imports: If True, allow indirect imports to forbidden modules without interpreting them as a reason to mark the contract broken. (Optional.)

## <span id="page-15-0"></span>**5.2 Independence**

*Type name:* independence

Independence contracts check that a set of modules do not depend on each other.

They do this by checking that there are no imports in any direction between the modules, even indirectly.

#### Example:

```
[importlinter:contract:my-independence-contract]
name = My independence contract
type = independence
modules =
   mypackage.foo
   mypackage.bar
   mypackage.baz
ignore_imports =
   mypackage.bar.green -> mypackage.utils
   mypackage.baz.blue -> mypackage.foo.purple
```
#### Configuration options

- modules: A list of modules/subpackages that should be independent from each other.
- ignore\_imports: See *[Options used by multiple contracts](#page-18-1)*.
- unmatched\_ignore\_imports\_alerting: See *[Options used by multiple contracts](#page-18-1)*.

## <span id="page-16-0"></span>**5.3 Layers**

```
Type name: layers
```
Layers contracts enforce a 'layered architecture', where higher layers may depend on lower layers, but not the other way around.

They do this by checking, for an ordered list of modules, that none higher up the list imports anything from a module lower down the list, even indirectly.

Additionally, multiple layers can listed on the same line, separated by pipe characters (|).These layers will be treated as being at the same level in relation to the other layers, but independent with respect to each other. In other words, layers on the same line are not allowed to import from each other, nor from any layers above.

Layers are required by default: if a layer is listed in the contract, the contract will be broken if the layer doesn't exist. You can make a layer optional by wrapping it in parentheses.

You may also define a set of 'containers'. These allow for a repeated pattern of layers across a project. If containers are provided, these are treated as the parent package of the layers.

If you want to make sure that *every* module in each container is defined as a layer, you can mark the contract as 'exhaustive'. This means that if a module is added to the code base in the same package as your layers, the contract will fail. Any such modules that shouldn't cause a failure can be added to an exhaustive\_ignores list. At present, exhaustive contracts are only supported for layers that define containers.

Examples

```
[importlinter]
root_package = mypackage
[importlinter:contract:my-layers-contract]
name = My three-tier layers contract
type = layers
layers=
   mypackage.high
    mypackage.medium
    mypackage.low
```
This contract will not allow imports from lower layers to higher layers. For example, it will not allow mypackage. low to import mypackage.high, even indirectly.

```
[importlinter]
root_packages=
   high
   medium
    low
[importlinter:contract:my-layers-contract]
name = My three-tier layers contract (multiple root packages)
type = layers
layers=
    high
    medium
    low
```
This contract is similar to the one above, but is suitable if the packages are not contained within a root package (i.e. the Python project consists of several packages in a directory that does not contain an \_\_init\_\_.py file). In this case, high, medium and low all need to be specified as root\_packages in the [importlinter] configuration.

```
[importlinter:contract:my-layers-contract]
name = My multiple package layers contract
type = layers
layers=
   high
    (medium)
   low
containers=
   mypackage.foo
   mypackage.bar
   mypackage.baz
```
In this example, each container has its own layered architecture. For example, it will not allow mypackage.foo. low to import mypackage.foo.high. However, it will allow mypackage.foo.low to import mypackage. bar.high, as they are in different containers:

Notice that medium is an optional layer. This means that if it is missing from any of the containers, Import Linter won't complain.

This is an example of a contract with sibling layers:

```
[importlinter:contract:my-layers-contract]
name = Contract with sibling layers
type = layers
layers=
   high
    medium_a | medium_b | medium_c
    low
```
medium\_a, medium\_b and medium\_c are three 'sibling' layers that sit immediately below high and low. These must be independent; neither is allow to import from the others.

This is an example of an 'exhaustive' contract.

```
[importlinter:contract:my-layers-contract]
name = My multiple package layers contract
type = layers
layers=
   high
    (medium)
    low
containers=
   mypackage.foo
   mypackage.bar
   mypackage.baz
exhaustive = true
exhaustive_ignores =
    utils
```
If, say, a module existed called mypackage.foo.extra, the contract will fail as it is not listed as a layer. However mypackage.foo.utils would be allowed as it is listed in exhaustive\_ignores.

#### Configuration options

- layers: An ordered list with the name of each layer module. If containers are specified, then these names must be *relative to the container*. The order is from higher to lower level layers. Layers wrapped in parentheses (e.g. (foo)) will be ignored if they are not present in the file system.
- containers: List of the parent modules of the layers, as *absolute names* that you could import, such as mypackage.foo. (Optional.)
- ignore\_imports: See *[Options used by multiple contracts](#page-18-1)*.
- unmatched\_ignore\_imports\_alerting: See *[Options used by multiple contracts](#page-18-1)*.
- exhaustive. If true, check that the contract declares every possible layer in its list of layers to check. (Optional, default False.)
- exhaustive ignores. A list of layers to ignore in exhaustiveness checks. (Optional.)

### <span id="page-18-0"></span>**5.4 Custom contract types**

If none of the built in contract types meets your needs, you can define a custom contract type: see *[Custom contract](#page-20-0) [types](#page-20-0)*.

### <span id="page-18-1"></span>**5.5 Options used by multiple contracts**

• ignore\_imports: Optional list of imports, each in the form mypackage.foo.importer -> mypackage.bar.imported. These imports will be ignored: if the import would cause a contract to be broken, adding it to the list will cause the contract be kept instead.

Wildcards are supported.  $\star$  stands in for a module name, without including subpackages.  $\star\star$  includes subpackages too.

Examples:

- mypackage.\*: matches mypackage.foo but not mypackage.foo.bar.
- mypackage.\*.baz: matches mypackage.foo.baz but not mypackage.foo.bar.baz.
- mypackage.\*.\*: matches mypackage.foo.bar and mypackage.foobar.baz.
- mypackage.\*\*: matches mypackage.foo.bar and mypackage.foo.bar.baz.
- mypackage.\*\*.qux: matches mypackage.foo.bar.qux and mypackage.foo.bar.baz. qux.
- $-$  mypackage.  $f \circ \circ \cdot$ : not a valid expression. (The wildcard must replace a whole module name.)
- unmatched\_ignore\_imports\_alerting: The alerting level for handling expressions supplied in ignore\_imports that do not match any imports in the graph. Choices are:
	- error: Error if there are any unmatched expressions (default).
	- warn: Print a warning for each unmatched expression.
	- none: Do not alert.

### Custom contract types

<span id="page-20-0"></span>If none of the built in contract types serve your needs, you can define a custom contract type. The steps to do this are:

- 1. Somewhere in your Python path, create a module that implements a Contract class for your supplied type.
- 2. Register the contract type in your configuration file.
- 3. Define one or more contracts of your custom type, also in your configuration file.

### <span id="page-20-1"></span>**6.1 Step one: implementing a Contract class**

You define a custom contract type by subclassing importlinter. Contract and implementing the following methods:

• **check(graph: ImportGraph, verbose: bool) -> ContractCheck**: Given an import graph of your project, return a ContractCheck describing whether the contract was adhered to.

#### Arguments:

- graph: a Grimp ImportGraph of your project, which can be used to inspect / analyse any dependencies. For full details of how to use this, see the [Grimp documentation.](https://grimp.readthedocs.io)
- verbose: Whether we're in *[verbose mode](#page-10-0)*. You can use this flag to determine whether to output text during the check, using output.verbose\_print, as in the example below.

#### Returns:

- An importlinter.ContractCheck instance. This is a simple dataclass with two attributes, kept (a boolean indicating if the contract was kept) and metadata (a dictionary of data about the check). The metadata can contain anything you want, as it is only used in the render broken contract method that you also define in this class.
- render\_broken\_contract(check: ContractCheck) -> None:

Renders the results of a broken contract check. For output, this should use the importlinter. output module.

### Arguments:

– check: the ContractCheck instance returned by the check method above.

### Contract fields

A contract will usually need some further configuration. This can be done using *fields*. For an example, see importlinter.contracts.layers.

Example custom contract

```
from importlinter import Contract, ContractCheck, fields, output
class ForbiddenImportContract(Contract):
    "''"''"''"Contract that defines a single forbidden import between
    two modules.
    "" "" ""
    importer = fields.StringField()
    imported = fields.StringField()
    def check(self, graph, verbose):
        output.verbose_print(
            verbose,
            f"Getting import details from {self.importer} to {self.imported}..."
        )
        forbidden_import_details = graph.get_import_details(
            importer=self.importer,
            imported=self.imported,
        \lambdaimport_exists = bool(forbidden_import_details)
        return ContractCheck(
            kept=not import_exists,
            metadata={
                'forbidden_import_details': forbidden_import_details,
            }
        )
    def render_broken_contract(self, check):
        output.print_error(
            f'{self.importer} is not allowed to import {self.imported}:',
            bold=True,
        )
        output.new_line()
        for details in check.metadata['forbidden_import_details']:
            line_number = details['line_number']
            line_contents = details['line_contents']
            output.indent_cursor()
            output.print_error(f'{self.importer}:{line_number}: {line_contents}')
```
## <span id="page-21-0"></span>**6.2 Step two: register the contract type**

In the [importlinter] section of your configuration file, include a list of contract\_types that map type names onto the Python path of your custom class:

```
[importlinter]
root_package_name = mypackage
contract_types =
   forbidden_import: somepackage.contracts.ForbiddenImportContract
```
# <span id="page-22-0"></span>**6.3 Step three: define your contracts**

You may now use the type name defined in the previous step to define a contract:

```
[importlinter:contract:my-custom-contract]
name = My custom contract
type = forbidden_import
importer = mypackage.foo
imported = mypackage.bar
```
# **Caching**

<span id="page-24-0"></span>Import Linter uses a file-based cache to speed up subsequent linting runs.

On a large code base this can result in much faster runs.

### <span id="page-24-1"></span>**7.1 What is cached**

A run of lint-imports involves two phases:

- 1. *Building the graph*: in which the packages are scanned to identify all the imports between their modules, which is stored in a Grimp graph. [\(Grimp](https://pypi.org/project/grimp/) is a separate Python package used by Import Linter).
- 2. *Contract checking*: in which the graph is checked for compliance with each contract.

Caching is used in the first step but not the second. For more information about how this works, see [Grimp's caching](https://grimp.readthedocs.io/en/stable/caching.html) [documentation.](https://grimp.readthedocs.io/en/stable/caching.html)

### <span id="page-24-2"></span>**7.2 Location of the cache**

Cache files are written, by default, to an .import\_linter\_cache directory in the current working directory. This directory can be changed by passing a different cache\_dir argument e.g.:

```
lint-imports --cache-dir /path/to/cache
```
## <span id="page-24-3"></span>**7.3 Disabling caching**

To skip using (and writing to) the cache, pass  $\neg$ -no-cache:

```
lint-imports --no-cache
```
# <span id="page-25-0"></span>**7.4 Concurrency**

Caching isn't currently concurrency-safe. Specifically, if you have two concurrent processes writing to the same cache files, you might experience incorrect behaviour.

TOML support

<span id="page-26-0"></span>While all the examples are in INI format, Import Linter also supports TOML.

The TOML configuration is very similar to the others with a few differences:

- the sections must start with  $\text{tool}$ .
- contracts are defined by [[tool.importlinter.contracts]]

The basic configuration layout looks like:

```
[tool.importlinter]
root_package = mypackage
[[tool.importlinter.contracts]]
name = Contract One
[[tool.importlinter.contracts]]
name = Contract Two
```
Following, an example with a layered configuration:

```
[tool.importlinter]
root_packages = [
    "high",
    "medium",
    "low",
]
[[tool.importlinter.contracts]]
name = "My three-tier layers contract (multiple root packages)"
type = "layers"
layers = [
    "high",
    "medium",
    "low",
]
```
# <span id="page-27-0"></span>**8.1 Contract ids**

You can optionally provide an id key for each contract. This allows you to make use of the  $--$ contract parameter when *[running the linter](#page-9-1)*.

# CHAPTER<sup>9</sup>

# **Contributing**

<span id="page-28-0"></span>Contributions are welcome, and they are greatly appreciated! Every little bit helps, and credit will always be given.

## <span id="page-28-1"></span>**9.1 Bug reports**

When [reporting a bug](https://github.com/seddonym/import-linter/issues) please include:

- Your operating system name and version.
- Any details about your local setup that might be helpful in troubleshooting.
- Detailed steps to reproduce the bug.

### <span id="page-28-2"></span>**9.2 Documentation improvements**

Nameless could always use more documentation, whether as part of the official Nameless docs, in docstrings, or even on the web in blog posts, articles, and such.

### <span id="page-28-3"></span>**9.3 Feature requests and feedback**

The best way to send feedback is to file an issue at [https://github.com/seddonym/import-linter/issues.](https://github.com/seddonym/import-linter/issues)

If you are proposing a feature:

- Explain in detail how it would work.
- Keep the scope as narrow as possible, to make it easier to implement.
- Remember that this is a volunteer-driven project, and that code contributions are welcome :)

### <span id="page-29-0"></span>**9.4 Development**

To set up *import-linter* for local development:

- 1. Fork [import-linter](https://github.com/seddonym/import-linter) (look for the "Fork" button).
- 2. Clone your fork locally:

git clone git**@github**.com:your\_name\_here/import-linter.git

3. Create a branch for local development:

```
git checkout -b name-of-your-bugfix-or-feature
```
Now you can make your changes locally.

4. When you're done making changes, run all the checks, doc builder and spell checker with [tox](https://tox.wiki/en/latest/installation.html) one command:

```
tox
```
5. Commit your changes and push your branch to GitHub:

```
git add .
git commit -m "Your detailed description of your changes."
git push origin name-of-your-bugfix-or-feature
```
6. Submit a pull request through the GitHub website.

### **9.4.1 Pull Request Guidelines**

If you need some code review or feedback while you're developing the code just make the pull request.

For merging, you should:

- [1](#page-29-1). Include passing tests (run  $\text{tox}$ )<sup>1</sup>.
- 2. Update documentation when there's new API, functionality etc.
- 3. Add a note to CHANGELOG.rst about the changes.
- 4. Add yourself to AUTHORS.rst.

### **9.4.2 Tips**

To run a subset of tests:

```
tox -e envname -- pytest -k test_myfeature
```
To run all the test environments in *parallel* (you need to pip install detox):

detox

It will be slower though . . .

<span id="page-29-1"></span><sup>&</sup>lt;sup>1</sup> If you don't have all the necessary python versions available locally you can rely on Github Actions - it will run the tests for each change you add in the pull request.

Authors

<span id="page-30-0"></span>• David Seddon - <https://seddonym.me>

# **Contributors**

- <span id="page-32-0"></span>• Anthony Sottile - <https://github.com/asottile>
- Łukasz Skarżyński <https://github.com/skarzi>
- Daniel Jurczak <https://github.com/danieljurczak>
- Ben Warren <https://github.com/bwarren>
- Aaron Gokaslan <https://github.com/Skylion007>
- Kai Mueller <https://github.com/kasium>
- Daniele Esposti <https://github.com/expobrain>
- Petter Friberg <https://github.com/flaeppe>
- James Owen <https://github.com/leamingrad>
- Matthew Gamble <https://github.com/mwgamble>
- Nick Pope <https://github.com/ngnpope>

## Changelog

### <span id="page-34-1"></span><span id="page-34-0"></span>**12.1 1.11.0 (2023-08-18)**

• Update to Grimp 3.0.

### <span id="page-34-2"></span>**12.2 1.11b1 (2023-08-17)**

- Update to Grimp 3.0b3.
- Use Grimp's find\_illegal\_dependencies\_for\_layers method in independence contracts.
- Add ability to define independent siblings in layers contracts.

## <span id="page-34-3"></span>**12.3 1.10.0 (2023-07-06)**

- Recursive wildcard support for ignored imports.
- Drop support for Python 3.7.
- Use grimp.ImportGraph instead of importlinter.domain.ports.graph.ImportGraph.
- Use Grimp's find\_illegal\_dependencies\_for\_layers method in layers contracts.

## <span id="page-34-4"></span>**12.4 1.9.0 (2023-05-13)**

- Update to Grimp 2.4.
- Forbidden contracts: when include\_external\_packages is true, error if an external subpackage is a forbidden module.

## <span id="page-35-0"></span>**12.5 1.8.0 (2023-03-03)**

• Add caching.

## <span id="page-35-1"></span>**12.6 1.7.0 (2023-01-27)**

- Switch from optional dependency of toml to required dependency of tomli for Python versions < 3.11.
- Use DetailedImport type hinting made available in Grimp 2.2.
- Allow limiting by contract.

# <span id="page-35-2"></span>**12.7 1.6.0 (2022-12-7)**

• Add exhaustiveness option to layers contracts.

## <span id="page-35-3"></span>**12.8 1.5.0 (2022-12-2)**

• Officially support Python 3.11.

## <span id="page-35-4"></span>**12.9 1.4.0 (2022-10-04)**

- Include py.typed file in package data to support type checking
- Remove upper bounds on dependencies. This allows usage of Grimp 2.0, which should significantly speed up checking of layers contracts.
- Add –verbose flag to lint-imports command.
- Improve algorithm for independence contracts, in the following ways:
	- It is significantly faster.
	- As with layers contracts, reports of illegal indirect imports reports now include multiple start and end points (if they exist).
	- Illegal indirect imports that are via other modules listed in the contract are no longer listed.

## <span id="page-35-5"></span>**12.10 1.3.0 (2022-08-22)**

- Add Python API for reading configuration.
- Add support for namespace packages.

## <span id="page-36-0"></span>**12.11 1.2.7 (2022-04-04)**

- Officially support Python 3.10.
- Drop support for Python 3.6.
- Add support for default Field values.
- Add EnumField.
- Support warnings in contract checks.
- Add unmatched\_ignore\_imports\_alerting option for each contract.
- Add command line argument for showing timings.

# <span id="page-36-1"></span>**12.12 1.2.6 (2021-09-24)**

• Fix bug with ignoring external imports that occur multiple times in the same module.

# <span id="page-36-2"></span>**12.13 1.2.5 (2021-09-21)**

- Wildcard support for ignored imports.
- Convert TOML booleans to strings in UserOptions, to make consistent with INI file parsing.

# <span id="page-36-3"></span>**12.14 1.2.4 (2021-08-09)**

• Fix TOML installation bug.

# <span id="page-36-4"></span>**12.15 1.2.3 (2021-07-29)**

• Add support for TOML configuration files.

## <span id="page-36-5"></span>**12.16 1.2.2 (2021-07-13)**

• Support Click version 8.

# <span id="page-36-6"></span>**12.17 1.2.1 (2021-01-22)**

- Add allow\_indirect\_imports to Forbidden Contract type
- Upgrade Grimp to 1.2.3.
- Officially support Python 3.9.

### <span id="page-37-0"></span>**12.18 1.2 (2020-09-23)**

- Upgrade Grimp to 1.2.2.
- Add SetField.
- Use a SetField for ignore\_imports options.
- Add support for non *w* characters in import exceptions.

# <span id="page-37-1"></span>**12.19 1.1 (2020-06-29)**

• Bring 1.1 out of beta.

## <span id="page-37-2"></span>**12.20 1.1b2 (2019-11-27)**

• Update to Grimp v1.2, significantly increasing speed of building the graph.

# <span id="page-37-3"></span>**12.21 1.1b1 (2019-11-24)**

- Provide debug mode.
- Allow contracts to mutate the graph without affecting other contracts.
- Update to Grimp v1.1.
- Change the rendering of broken layers contracts by combining any shared chain beginning or endings.
- Speed up and make more comprehensive the algorithm for finding illegal chains in layer contracts. Prior to this, layers contracts used Grimp's find\_shortest\_chains method for each pairing of layers. This found the shortest chain between each pair of modules across the two layers. The algorithm was very slow and not comprehensive. With this release, for each pair of layers, a copy of the graph is made. All other layers are removed from the graph, any direct imports between the two layers are stored. Next, the two layers in question are 'squashed', the shortest chain is repeatedly popped from the graph until no more chains remain. This results in more comprehensive results, and at significantly increased speed.

# <span id="page-37-4"></span>**12.22 1.0 (2019-17-10)**

• Officially support Python 3.8.

# <span id="page-37-5"></span>**12.23 1.0b5 (2019-10-05)**

- Allow multiple root packages.
- Make containers optional in Layers contracts.

## <span id="page-38-0"></span>**12.24 1.0b4 (2019-07-03)**

- Add <https://pre-commit.com> configuration.
- Use find\_shortest\_chains instead of find\_shortest\_chain on the Grimp import graph.
- Add Forbidden Modules contract type.

# <span id="page-38-1"></span>**12.25 1.0b3 (2019-05-15)**

• Update to Grimp v1.0b10, fixing Windows incompatibility.

# <span id="page-38-2"></span>**12.26 1.0b2 (2019-04-16)**

• Update to Grimp v1.0b9, fixing error with using importlib.util.find\_spec.

# <span id="page-38-3"></span>**12.27 1.0b1 (2019-04-06)**

- Improve error handling of modules/containers not in the graph.
- Return the exit code correctly.
- Run lint-imports on Import Linter itself.
- Allow single values in ListField.

# <span id="page-38-4"></span>**12.28 1.0a3 (2019-03-27)**

• Include the ability to build the graph with external packages.

## <span id="page-38-5"></span>**12.29 1.0a2 (2019-03-26)**

• First usable alpha release.

# <span id="page-38-6"></span>**12.30 1.0a1 (2019-01-27)**

• Release blank project on PyPI.

Indices and tables

- <span id="page-40-0"></span>• genindex
- modindex
- search

# Index

# <span id="page-42-0"></span>R

read\_configuration() (*built-in function*), [9](#page-12-2)